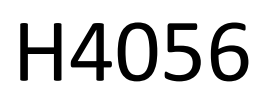

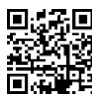

# CÂMARA DE EXTERIOR GOSMART IP IP-600 EYE

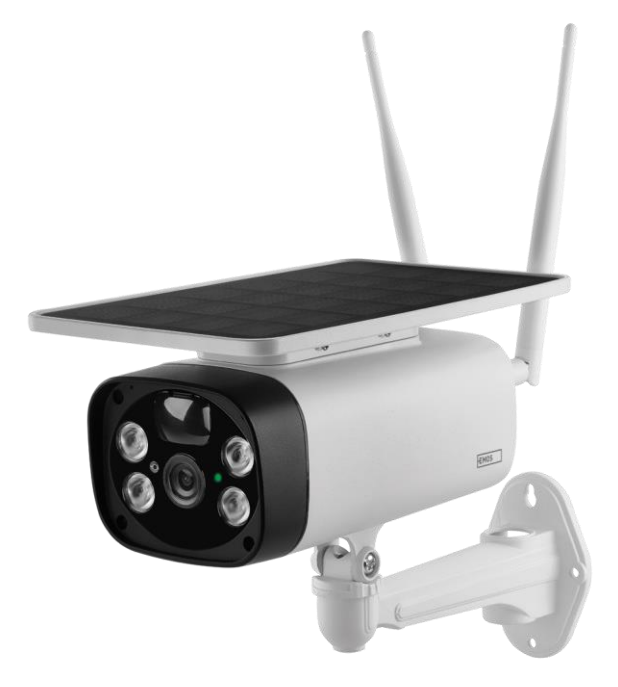

# $\mathbb{C}^{\mathbb{Z}^{\text{Indice}}}$

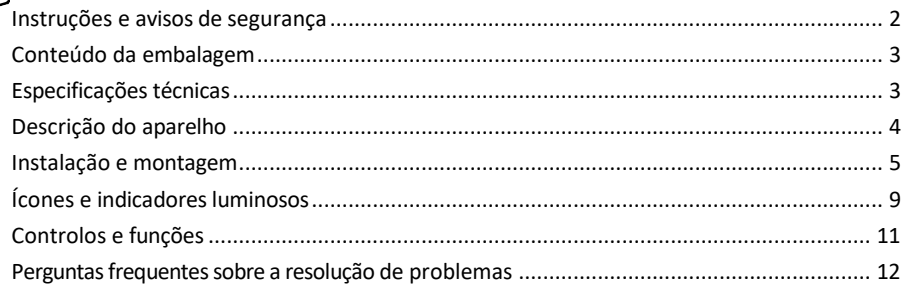

## <span id="page-1-0"></span>Instruções e avisos de segurança

Antes de utilizar o aparelho, leia as instruções de utilização.

Respeitar as instruções de segurança deste manual.

A EMOS spol. s r.o. declara que o produto H4056 está em conformidade com os requisitos essenciais e outras disposições relevantes das directivas. O equipamento pode ser utilizado livremente na UE.

A Declaração de Conformidade pode ser consultada no sítio Web http://www.emos.eu/download.

O equipamento pode ser operado com base na autorização geral n.º VO-R/10/07.2021-8, conforme alterada.

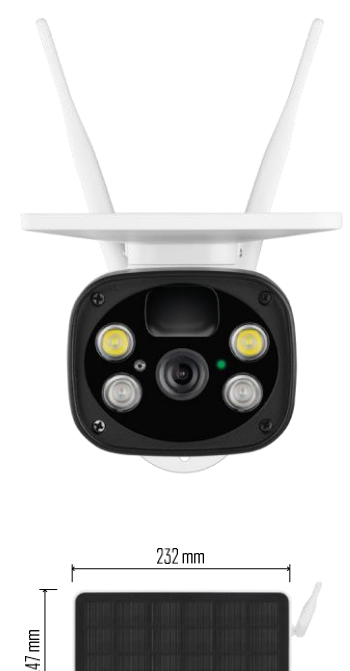

<span id="page-2-0"></span>Conteúdo da embalagem Unidade de câmara Cabo USB Titular 4× baterias de iões de lítio 18650 Material de instalação parafusos Manual

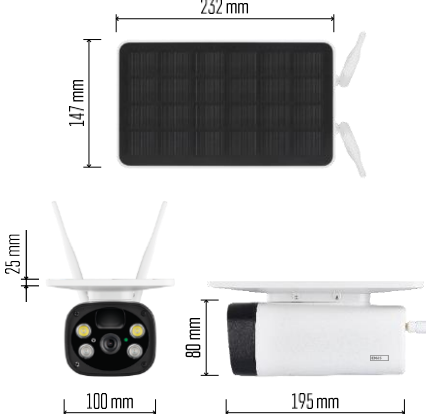

Especificações técnicas

Potência: 4×2.200 mAh Painel solar: 3,5 W Resolução: 1.920×1.080 Objetiva: 2,69 mm JX-F37 Ângulo da objetiva: 110° Ângulo do PIR: 120°. Alcance de deteção PIR: 10 m Armazenamento: Cartão SD (máx. 64 Gb), armazenamento na nuvem Grau de proteção: IP55 Número máximo de utilizadores: 10 APP: EMOS GoSmart para Android e iOS Conectividade: 2,4 GHz WI-FI (IEEE802.11b/g/n)

Aviso

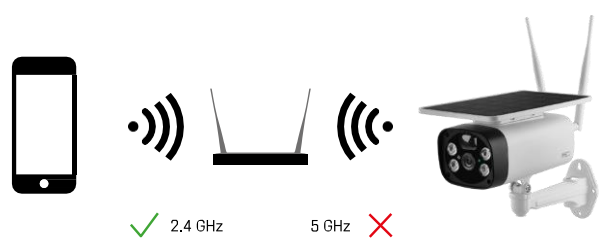

A câmara suporta apenas Wi-Fi de 2,4 GHz (não suporta 5 GHz).

<span id="page-3-0"></span>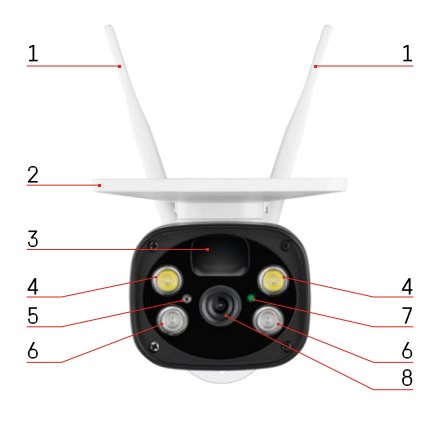

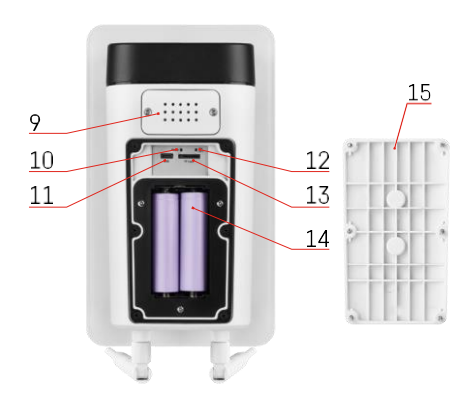

## Descrição do dispositivo

- Antenas
- Painel solar
- Sensor PIR
- Iluminador LED
- sensor de luz
- Iluminador IR
- LED de estado
	- O LED pisca a vermelho: à espera da configuração da rede.
	- O LED pisca rapidamente a verde: o aparelho está a ligar-se à rede.
	- O LED está verde: dispositivo adicionado à rede.
	- O LED pisca rapidamente a vermelho e a verde: Atualização do firmware
- Lente
- Orador
- Botão de reposição
- Porta USB
- Botão ON/OFF
- Ranhura para cartão SD (máx. 64 GB)
- Espaço para baterias
- Tampa inferior da câmara

# <span id="page-4-0"></span>Instalação e montagem Instalar a câmara na parede

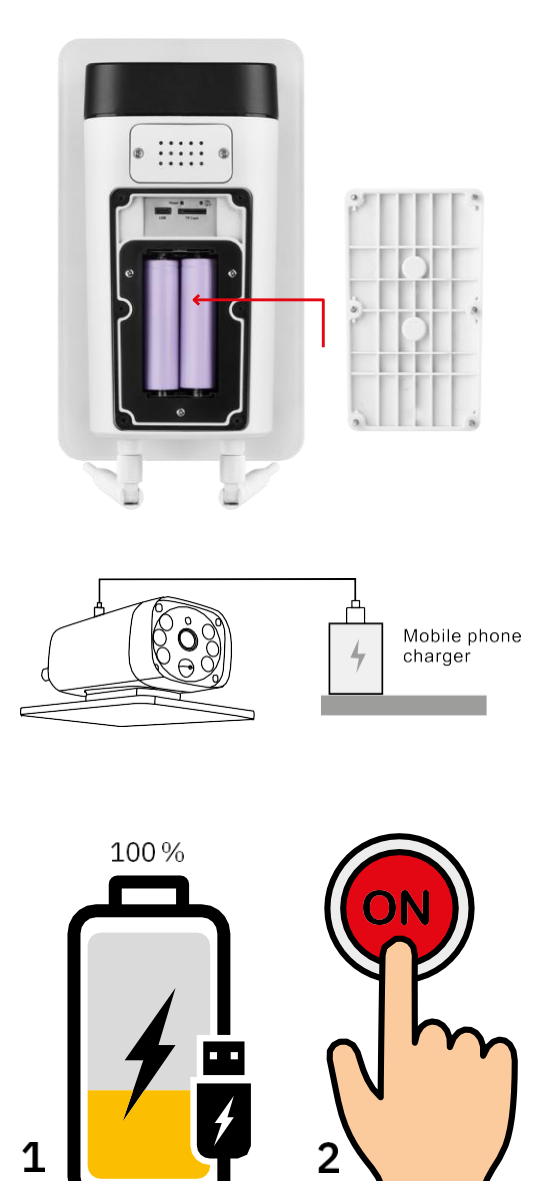

- 1. Insira as pilhas na câmara e deixe-as carregar até ficarem 100% carregadas.
- 2. Em seguida, ligue a câmara com o botão ON/OFF.

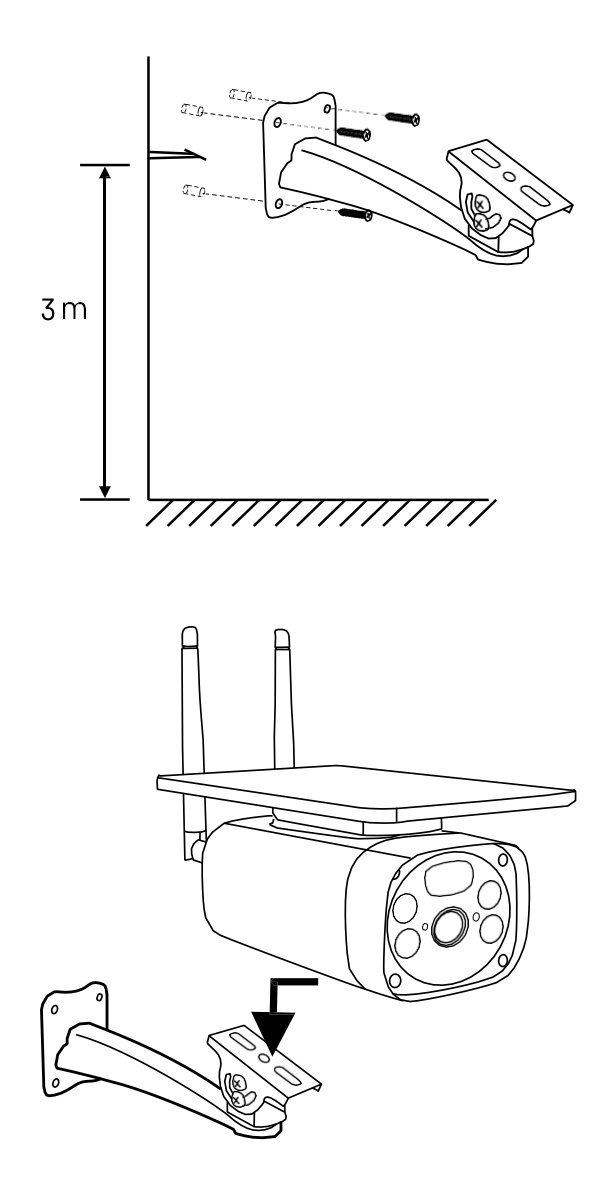

Monte o suporte da câmara num local com bastante luz solar. Por razões de segurança, recomendamos a instalação da câmara a uma altura de, pelo menos, 3 metros.

Quando a câmara estiver totalmente carregada, volte a aparafusar a tampa na parte inferior da câmara e, em seguida, fixe toda a câmara no suporte pré-instalado.

Instalar a aplicação EMOS GoSmart

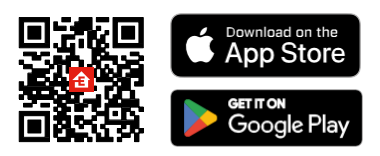

A aplicação está disponível para Android e iOS através do Google Play e da App Store. Leia o código QR para descarregar a aplicação.

Aplicação móvel EMOS GoSmart

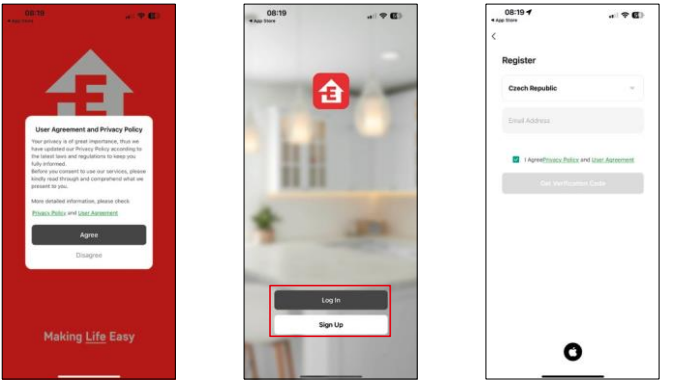

Abra a aplicação EMOS GoSmart, confirme a política de privacidade e clique em Aceito. Selecionar a opção de registo.

Introduza o nome de um endereço de correio eletrónico válido e escolha uma palavra-passe. Confirme o seu consentimento à política de privacidade. Seleccione registar.

Emparelhamento com uma aplicação

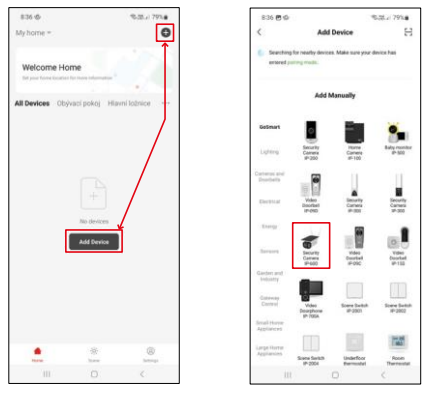

Seleccione Adicionar dispositivo.

Seleccione a categoria de produtos GoSmart e seleccione a Câmara IP-600 EYE.

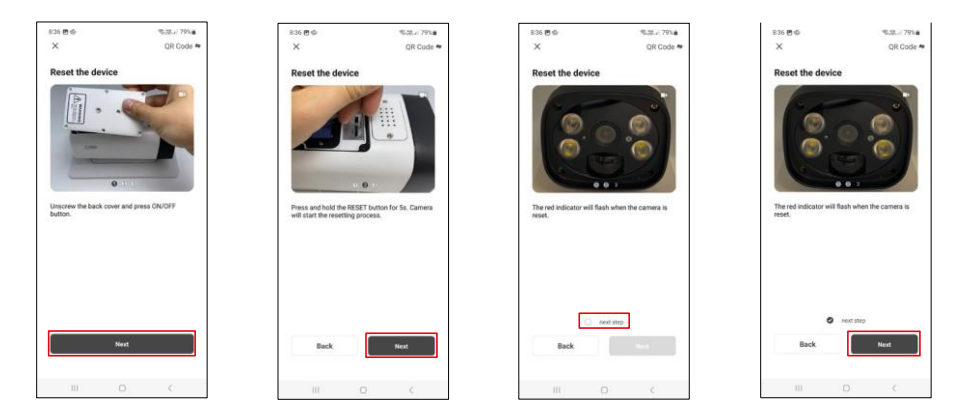

Introduza as pilhas na câmara e ligue-a. Recomendamos que reinicie sempre a câmara. Um LED vermelho intermitente indica que a câmara está pronta para o emparelhamento.

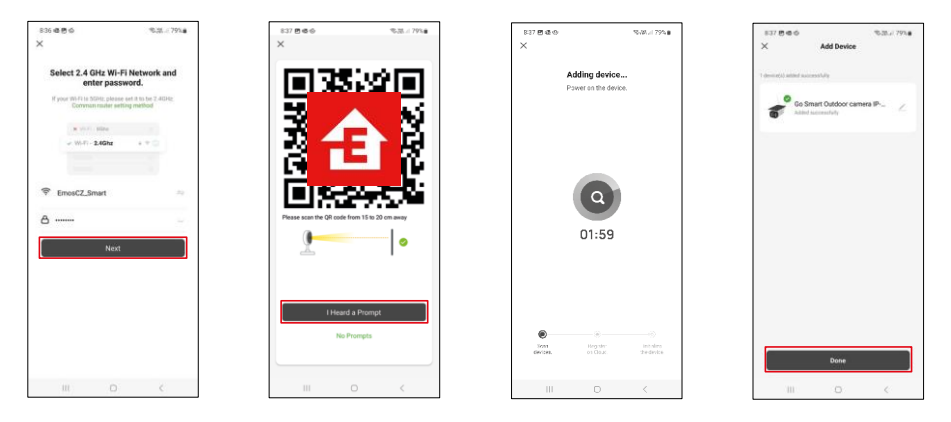

Introduza o nome e a palavra-passe da sua rede Wi-Fi. Esta informação permanece encriptada e é utilizada para permitir que a câmara comunique remotamente com o seu dispositivo móvel.

Aparecerá um código QR no ecrã do seu dispositivo móvel.

Coloque o código QR em frente da lente da câmara.

Confirme que ouviu o sinal sonoro para um emparelhamento bem sucedido.

O dispositivo será procurado automaticamente. Após o emparelhamento, a câmara pode ser renomeada.

# <span id="page-8-0"></span>Ícones e luzes indicadoras

Descrição dos controlos na aplicação

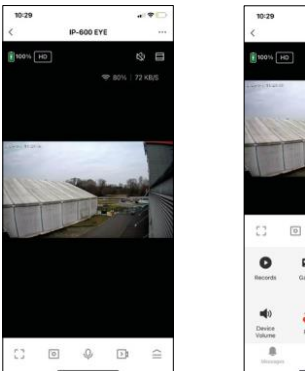

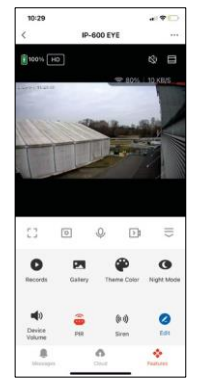

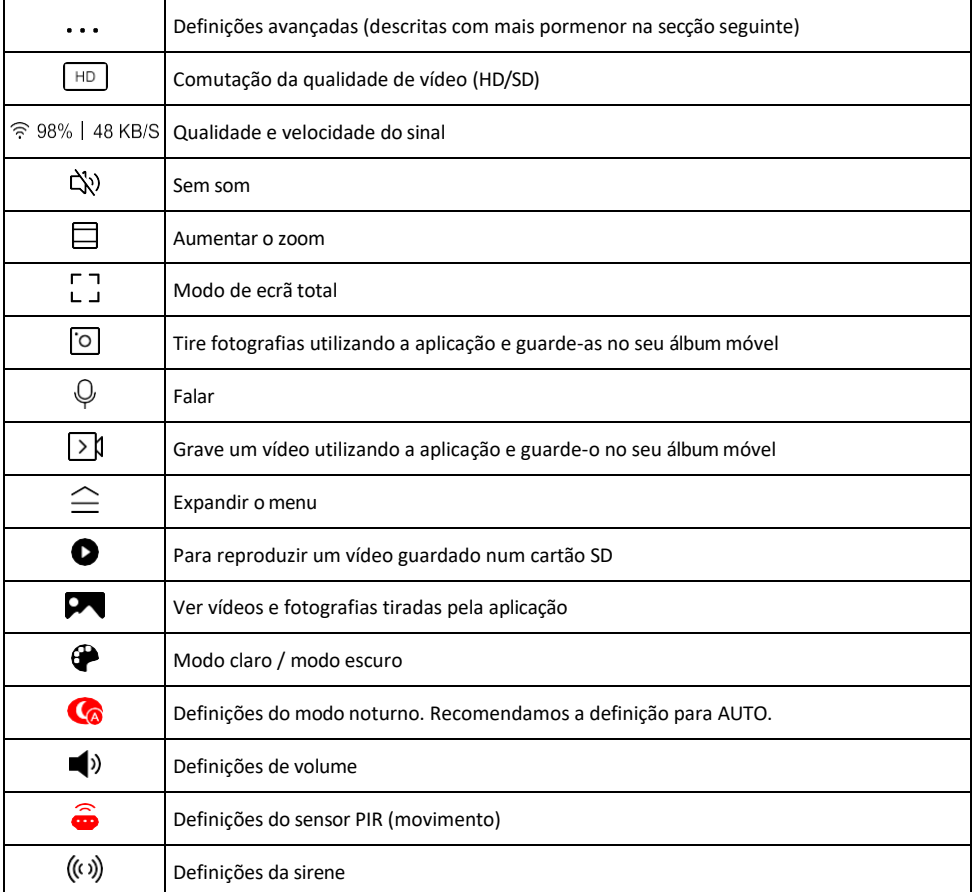

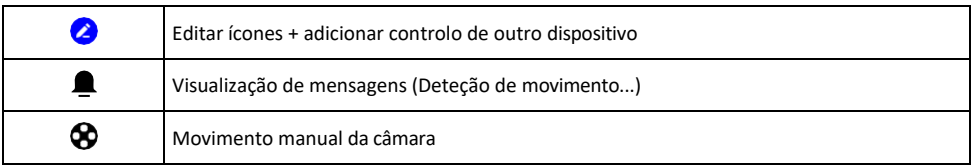

# Descrição das definições da

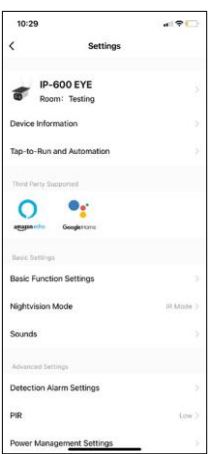

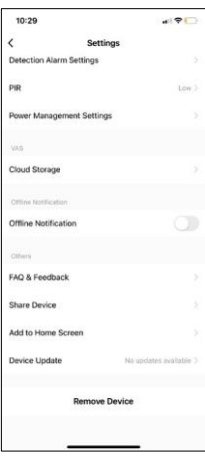

- extensão Informações sobre o dispositivo Informações básicas sobre o dispositivo e o seu proprietário
	- Tap-to-Run e automatização Visualizar cenários e automatizações atribuídos ao dispositivo. A criação de cenários é possível diretamente no menu principal da aplicação, na secção

"Cenas". Por exemplo, o H4056 pode ser automatizado para ativar o modo privado entre as 18h e as 7h, para que a câmara não o siga quando estiver em casa.

- Definições de funções básicas Ativar/desativar funções de controlo básicas, como a rotação automática do ecrã ou a marca de água com apresentação da hora e da data. Outra definição importante é a possibilidade de selecionar a comunicação unidirecional ou bidirecional.
- Modo de visão nocturna definição do modo noturno
- Sons Definições de volume
- Definições de alarme de deteção Definições de deteção de movimento e opção de filtragem de corpos humanos.
- PIR definição da sensibilidade do sensor de movimento.
- Definições de gestão de energia Ver informações sobre a bateria e definições de alerta de bateria fraca.
- Cloud Storage gestão do armazenamento na nuvem
- Notificação offline Para evitar lembretes constantes, será enviada uma notificação se o dispositivo permanecer offline durante mais de 30 minutos.
- FAQ & Feedback Veja as perguntas mais comuns e as respectivas soluções e envie-nos diretamente uma pergunta/sugestão/feedback
- Partilhar dispositivo Partilhar a gestão do dispositivo com outro utilizador
- Adicionar ao ecrã inicial Adicione um ícone ao ecrã inicial do seu telemóvel. Com este passo, não tem de abrir o seu dispositivo através da aplicação de cada vez, mas basta clicar diretamente neste ícone adicionado e será levado diretamente para a vista da câmara
- Atualização do dispositivo Atualização do dispositivo. Opção para ativar as actualizações automáticas
- Remover dispositivo Remover e evaporar o dispositivo. Um passo importante se pretender alterar o proprietário do dispositivo. Depois de adicionar o dispositivo à aplicação, o dispositivo fica emparelhado e não pode ser adicionado a outra conta.

## <span id="page-10-0"></span>Controlos e funções

#### Gravação no cartão SD

Uma das funções básicas do sistema de segurança doméstica é a função de gravação em cartão SD. A câmara suporta cartões SD com um tamanho máximo de 64 GB no formato FAT32. No entanto, cartões SD de 32 GB ou 16 GB também são suficientes. Quando o cartão SD está cheio, as gravações são automaticamente substituídas.

Instruções sobre como ativar a função de cartão SD:

- 1. Insira o cartão Micro SD na ranhura adequada na parte inferior da câmara.
- 2. Abra as definições avançadas do dispositivo e seleccione "Definições de armazenamento".
- 3. Formatar o cartão SD. NOTA: Não desligue a aplicação nem interrompa o processo quando estiver a formatar o cartão SD.
- 4. Ligar o sensor PIR e definir a sensibilidade necessária.
- 5. Quando a câmara detecta movimento, também grava alguns segundos de filmagem, que podem ser $\bullet$ encontrados no ícone:

## <span id="page-11-0"></span>FAQ de resolução de problemas

Não consigo emparelhar os dispositivos. O que é que posso fazer?

- Certifique-se de que está a utilizar uma rede Wi-Fi de 2,4 GHz e que tem um sinal suficientemente forte
- Conceder todas as permissões à aplicação nas definições
- Certifique-se de que está a utilizar a versão mais recente do sistema operativo móvel e a versão mais recente da aplicação

Eles conseguem ouvir-me lá fora, mas eu não consigo ouvir o som lá fora / Eu consigo ouvir o som lá fora, mas eles não me conseguem ouvir.

- Certifique-se de que concedeu todas as permissões à aplicação, especialmente para o microfone.
- A comunicação unidirecional também pode ser um problema.  $\bigcirc$ se vir este ícone na parte inferior: significa que o dispositivo está definido para comunicação unidirecional.
- Para resolver este problema, aceda ao menu "Definições básicas de funções" e defina "Modo de conversação" para "Dois
	- -falar". Este menu encontra-se nas definições da extensão (ver capítulo "Descrição das definições da extensão").
- O ícone correto para a comunicação bidirecional tem o seguinte aspeto:  $\mathbb{Q}$

Não estou a receber notificações, porquê?

- Conceder todas as permissões à aplicação nas definições
- Ativar as notificações nas definições da aplicação (Definições -> Notificações da aplicação)

Que cartão SD posso utilizar?

• Cartão SD com uma capacidade de armazenamento máxima de 64 GB e uma classe de velocidade mínima de CLASSE 10 no formato FAT32.

Quando a memória do cartão SD está cheia, os registos mais antigos são automaticamente substituídos ou o utilizador tem de os apagar manualmente?

• Sim, os registos são substituídos automaticamente.

Quem pode utilizar o equipamento?

- As instalações devem ter sempre um administrador (proprietário)
- O administrador pode partilhar o dispositivo com os restantes membros do agregado familiar e atribuir-lhes direitos